# **Apple Mobile Device Functionality**

- **Turn Device Off:** simultaneously press and hold side button and either volume button until the slider appears. Then slide to power off.
- To put your iPhone to sleep, press the side button.

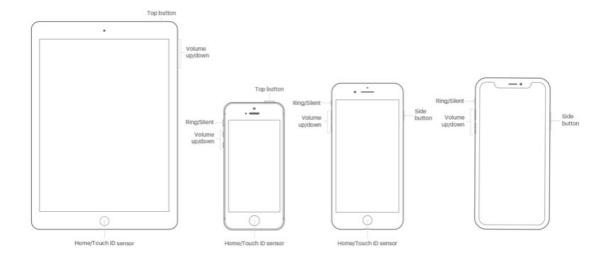

#### Volume:

- Press either volume button to adjust volume level.
- Push the Ring/Silent button to mute or unmute your volume.

#### Screenshot:

- iPhone X or newer: Quickly press and release the side button and the volume up button at the same time.
- iPhone 8 or older: Simultaneously press the side button and the home button.

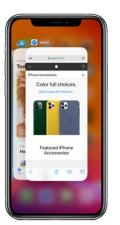

## **Multitasking**

- **iPhone X and newer:** Swipe up from the bottom of the screen and pause. If you're in an application, swipe right along the bottom edge of the screen to switch to another app.
- **iPhone 8 and older:** Quickly press the Home button twice to access Multitask view

## <u>Search</u>

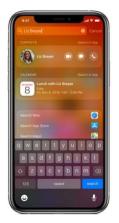

- **iPhone X or newer**: To quickly find anything on your device and on the web, swipe down from the middle of the screen.
- **iPhone 8 or older**: Swipe right to access the search menu.

- To turn Wi-Fi on or off:
  - 1. Tap the Settings icon on the Home screen.
  - 2. The settings will appear. Tap Wi-Fi.
  - 3. Next to Wi-Fi, tap the control to turn it on or off.

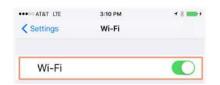

• You can also use the Control Center to turn Wi-Fi on or off

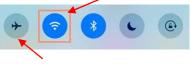

Airplane mode will turn off Wi-Fi and data

### **Install Applications**

• To download applications onto an Apple device, go to the **App Store**. Look for applications in the Apps tab or by Searching.

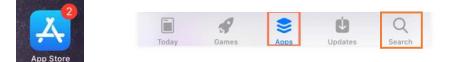

• **iPhone X and newer:** After selecting an app in the App Store, double-click the side button to install it.

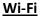

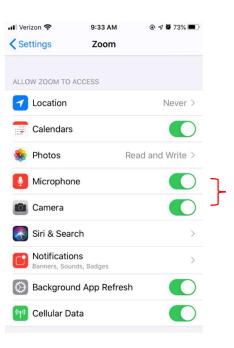

Give applications access to your microphone and camera by tapping the control to turn it on or off.

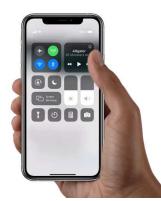

# **Navigation**

#### iPhone X and Newer:

- To go to the Home screen at any time, swipe up from the bottom edge of the screen.
- To access your Control Center, swipe down from the upperright corner of the screen.

#### iPhone 8 or older:

• To access your Control Center, swipe up from the middle of the screen.

## Using Safari (Web Browser)

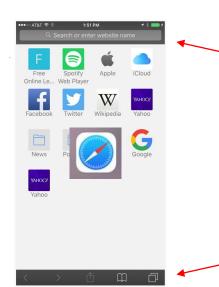

Enter the Website name here and then press go.

Use this icon to view other websites accessed in tabs.